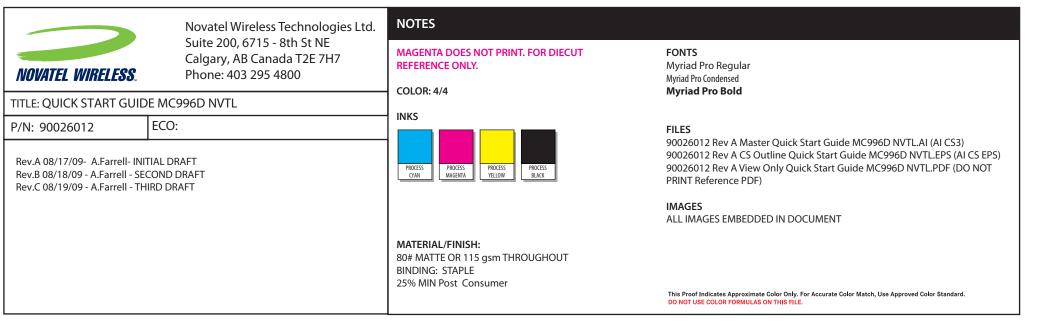

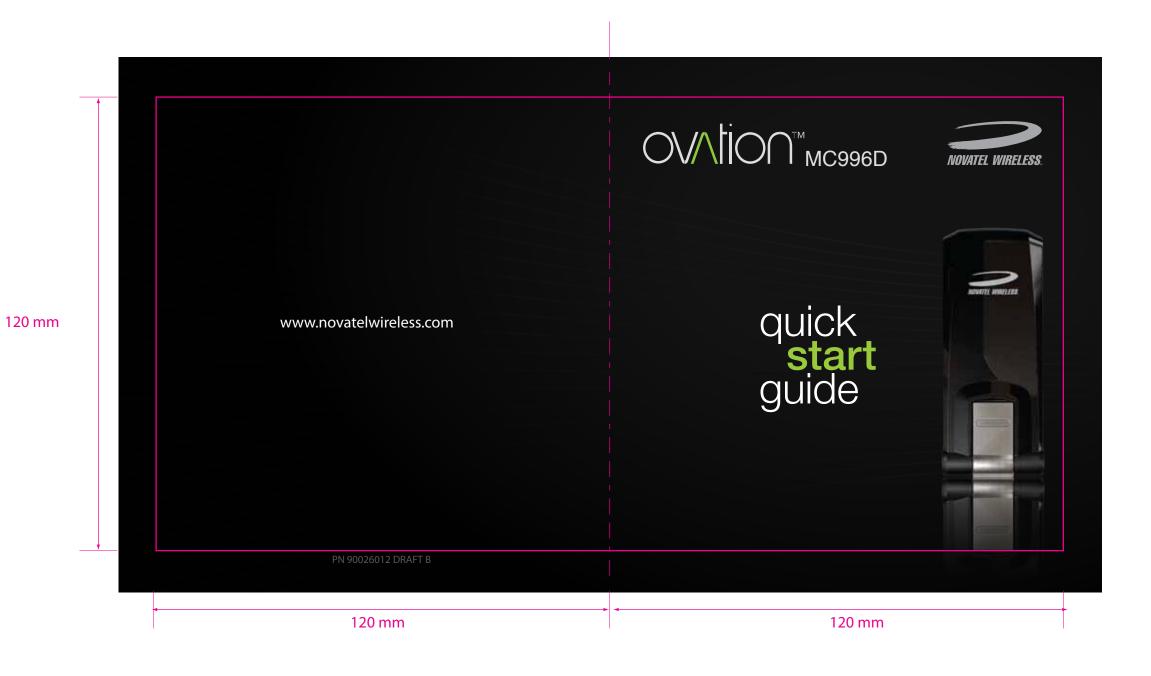

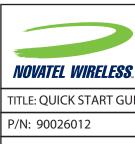

TITLE: QUICK START GUIDE MC996D NVTL

ECO:

Rev.A 08/17/09- A.Farrell- INITIAL DRAFT Rev.B 08/18/09 - A.Farrell - SECOND DRAFT Rev.C 08/19/09 - A.Farrell - THIRD DRAFT MAGENTA DOES NOT PRINT. FOR DIECUT REFERENCE ONLY.

COLOR: 4/4

INKS

120 mm

NOTES

MATERIAL/FINISH: 80# MATTE OR 115 gsm THROUGHOUT BINDING: STAPLE 25% MIN Post Consumer

**FONTS** Myriad Pro Regular Myriad Pro Condensed
Myriad Pro Bold

**FILES** 

90026012 Rev A Master Quick Start Guide MC996D NVTL.AI (AI CS3) 90026012 Rev A CS Outline Quick Start Guide MC996D NVTL.EPS (AI CS EPS) 90026012 Rev A View Only Quick Start Guide MC996D NVTL.PDF (DO NOT PRINT Reference PDF)

IMAGES
ALL IMAGES EMBEDDED IN DOCUMENT

This Proof Indicates Approximate Color Only. For Accurate Color Match, Use Approved Color Standard. DO NOT USE COLOR FORMULAS ON THIS FILE.

# totalmobileinternet. The Ovation™ MC996D wireless broadband USB modem is a compact HSPA+ device that features receiver diversity. Surf the web, download files and music, share photos, manage email and more at speeds of up to 28.8 Mbps\* download (HSPA+) and 5.76 Mbps upload (HSUPA)‡. Optimised for Europe, Ovation MC996D ensures lightening fast broadband speeds whether you are in London, Paris or Milan. Access HSPA+, UMTS, EDGE and GPRS mobile broadband networks for fully featured global roaming<sup>†</sup>. **Inside Front Cover** Included with Ovation MC996D is MobiLink™ 3, an auto-installing connection manager for Windows and Mac. Simply plug the device into your computer and the software automatically installs, giving you the freedom to connect quickly to the Internet from almost anywhere. This is a Quick Start Guide. For complete details and information regarding the use of your device, accessories, and additional safety and regulatory information, please consult the User Guide at www.novatelwireless.com. DO NOT CONNECT THE DEVICE TO YOUR COMPUTER UNTIL YOU HAVE REVIEWED THE STEPS OUTLINED IN THIS QUICK START GUIDE. \*21.6 Mbps at launch, future firmware update required for 28.8 Mbps ‡Ovation MC996D supports HSUPA 3GPP Release 6 uplink and HSPA+ 3GPP Release 7 downlink. †Service Provider dependent 120 mm 120 mm

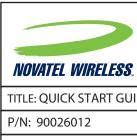

## TITLE: QUICK START GUIDE MC996D NVTL

ECO:

Rev.A 08/17/09- A.Farrell-INITIAL DRAFT Rev.B 08/18/09 - A.Farrell - SECOND DRAFT Rev.C 08/19/09 - A.Farrell - THIRD DRAFT

MAGENTA DOES NOT PRINT. FOR DIECUT REFERENCE ONLY.

COLOR: 4/4

INKS

NOTES

MATERIAL/FINISH: 80# MATTE OR 115 gsm THROUGHOUT BINDING: STAPLE 25% MIN Post Consumer

**FONTS** Myriad Pro Regular Myriad Pro Condensed
Myriad Pro Bold

FILES

90026012 Rev A Master Quick Start Guide MC996D NVTL.AI (AI CS3) 90026012 Rev A CS Outline Quick Start Guide MC996D NVTL.EPS (AI CS EPS) 90026012 Rev A View Only Quick Start Guide MC996D NVTL.PDF (DO NOT PRINT Reference PDF)

120 mm

IMAGES ALL IMAGES EMBEDDED IN DOCUMENT

This Proof Indicates Approximate Color Only. For Accurate Color Match, Use Approved Color Standard. DO NOT USE COLOR FORMULAS ON THIS FILE.

# **System Requirements** Ovation MC996D Hinged USB Connector • Microsoft Windows® XP, Vista; Mac OS® X 10.4 or higher • 100 MB Hard Drive Space • Microsoft Internet Explorer 6.0 or higher; Mozilla Firefox; Safari • USB 1.1 or 2.0 port microSD Card Slot (on bottom) SIM Card Slot (on bottom) 120 mm Contents The LED provides connection and error status (See page 6 for a detailed list of the colours and their defined states.) Ovation MC996D Broadband Modem Hinged USB Connector Quick Start Guide Folds back to protect the USB connector while the device is not in use. SIM Card Slot The SIM card is inserted in this location. (See page 3 for instructions on use.) microSD Card Slot The microSD card is inserted in this location. (See page 3 for instructions on use.)

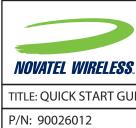

## TITLE: QUICK START GUIDE MC996D NVTL

ECO:

Rev.A 08/17/09- A.Farrell- INITIAL DRAFT Rev.B 08/18/09 - A.Farrell - SECOND DRAFT Rev.C 08/19/09 - A.Farrell - THIRD DRAFT

MAGENTA DOES NOT PRINT. FOR DIECUT REFERENCE ONLY.

COLOR: 4/4

INKS

120 mm

NOTES

MATERIAL/FINISH: 80# MATTE OR 115 gsm THROUGHOUT BINDING: STAPLE 25% MIN Post Consumer

**FONTS** Myriad Pro Regular Myriad Pro Condensed
Myriad Pro Bold

**FILES** 

90026012 Rev A Master Quick Start Guide MC996D NVTL.AI (AI CS3) 90026012 Rev A CS Outline Quick Start Guide MC996D NVTL.EPS (AI CS EPS) 90026012 Rev A View Only Quick Start Guide MC996D NVTL.PDF (DO NOT PRINT Reference PDF)

IMAGES
ALL IMAGES EMBEDDED IN DOCUMENT

This Proof Indicates Approximate Color Only. For Accurate Color Match, Use Approved Color Standard. DO NOT USE COLOR FORMULAS ON THIS FILE.

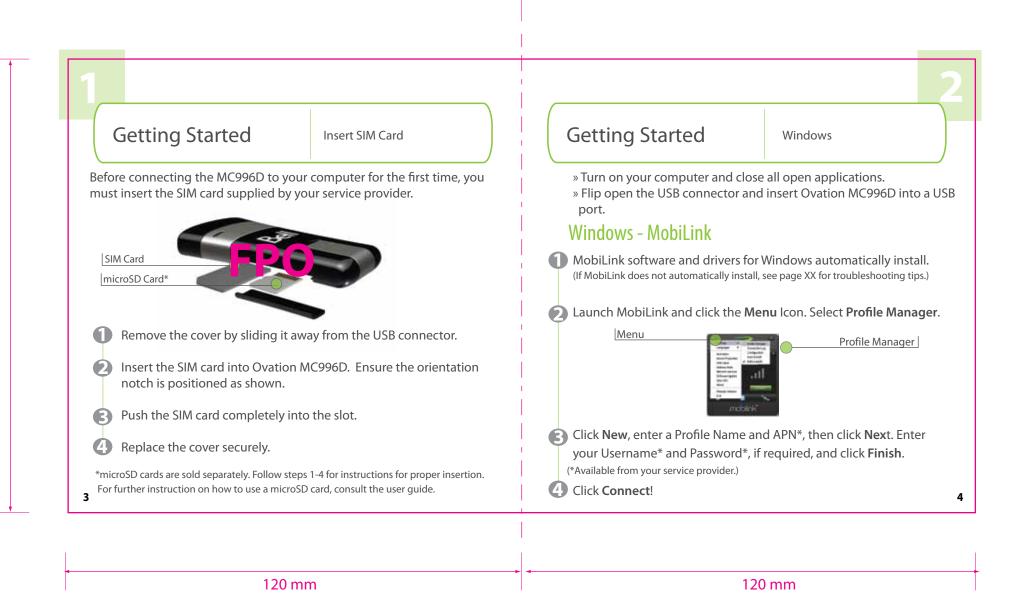

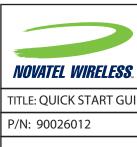

TITLE: QUICK START GUIDE MC996D NVTL

ECO:

Rev.A 08/17/09- A.Farrell-INITIAL DRAFT Rev.B 08/18/09 - A.Farrell - SECOND DRAFT Rev.C 08/19/09 - A.Farrell - THIRD DRAFT

MAGENTA DOES NOT PRINT. FOR DIECUT REFERENCE ONLY. COLOR: 4/4

INKS

NOTES

120 mm

MATERIAL/FINISH: 80# MATTE OR 115 gsm THROUGHOUT BINDING: STAPLE 25% MIN Post Consumer

**FONTS** Myriad Pro Regular Myriad Pro Condensed
Myriad Pro Bold

**FILES** 

90026012 Rev A Master Quick Start Guide MC996D NVTL.AI (AI CS3) 90026012 Rev A CS Outline Quick Start Guide MC996D NVTL.EPS (AI CS EPS) 90026012 Rev A View Only Quick Start Guide MC996D NVTL.PDF (DO NOT

IMAGES
ALL IMAGES EMBEDDED IN DOCUMENT

This Proof Indicates Approximate Color Only. For Accurate Color Match, Use Approved Color Standard. DO NOT USE COLOR FORMULAS ON THIS FILE.

**Getting Started** The Basics Mac **LED States** » Turn on your computer and close all open applications. LED Alternating » Flip open the USB connector and insert Ovation MC996D into a BLUE/ Searching for service **GREEN USB** port GPRS/EDGE Flashing: GPRS/EDGE service is available GREEN Mac - Internet Connect Solid: Connected to a network using GPRS/EDGE Two files appear on the Mac desktop, Instructions.pdf and Flashing: UMTS service is available UMTS BLUE Driver\_Installer.app. Solid: Connected to a network using Pollow the instructions outlined in the Instructions.pdf file for the full installation procedure. VIOLET HSPA Flashing: HSPA service is available Solid: Connected to a network using HSPA YELLOW HSPA+ Flashing: HSPA+ service is available Connected to a network using HSPA+ Solid: Device error. See User Guide for list of possible errors RED Error Solid: 120 mm 120 mm

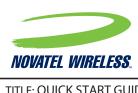

### TITLE: QUICK START GUIDE MC996D NVTL

P/N: 90026012

ECO:

Rev.A 08/17/09- A.Farrell- INITIAL DRAFT Rev.B 08/18/09 - A.Farrell - SECOND DRAFT Rev.C 08/19/09 - A.Farrell - THIRD DRAFT MAGENTA DOES NOT PRINT. FOR DIECUT REFERENCE ONLY.

COLOR: 4/4

NOTES

INKS

MATERIAL/FINISH: 80# MATTE OR 115 gsm THROUGHOUT BINDING: STAPLE 25% MIN Post Consumer

**FONTS** Myriad Pro Regular Myriad Pro Condensed
Myriad Pro Bold

**FILES** 

90026012 Rev A Master Quick Start Guide MC996D NVTL.AI (AI CS3) 90026012 Rev A CS Outline Quick Start Guide MC996D NVTL.EPS (AI CS EPS) 90026012 Rev A View Only Quick Start Guide MC996D NVTL.PDF (DO NOT PRINT Reference PDF)

IMAGES
ALL IMAGES EMBEDDED IN DOCUMENT

This Proof Indicates Approximate Color Only. For Accurate Color Match, Use Approved Color Standard. DO NOT USE COLOR FORMULAS ON THIS FILE.

120 mm

The Basics Caring for your device

- Avoid storing your device in extreme temperatures.
- Store your device in a dry and clean environment.
- Avoid spilling any liquid on your device or immersing it in water.
- Do not place any labels on the device as doing so could alter the sensitivity of the antenna.
- Do not force the modem into the USB port.
- Do not force the SIM card into the SIM card slot.
- Do not apply force to the top or bottom of your device.
- Remove the Ovation MC996D from your computer before transporting your device.

The Basics

Troubleshooting

### MobiLink does not automatically install on Windows

- 1. Remove exisiting drivers from a previous version or previous installation of MobiLink Connection Manager. Go to **Start>Control Panel>Add/Remove Progams>MobiLink**. Restart your computer and follow the steps for installation on page 4.
- 2. If you do not have exisiting drivers for MobiLink already installed on your computer, you may launch the MobiLink installer manually. Ensure that the device is properly inserted into your computer's USB port. Go to **Start>My** Computer>CD Drive. Here, a CD icon image for MobiLink should be visible. Click to open. Now, click to open the Setup.exe file and the software

For a detailed list of troubleshooting tips, consult the user guide.

120 mm

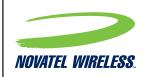

TITLE: QUICK START GUIDE MC996D NVTL

P/N: 90026012 ECO:

Rev.A 08/17/09- A.Farrell- INITIAL DRAFT Rev.B 08/18/09 - A.Farrell - SECOND DRAFT Rev.C 08/19/09 - A.Farrell - THIRD DRAFT REFERENCE ONLY.

MAGENTA DOES NOT PRINT. FOR DIECUT

COLOR: 4/4

NOTES

INKS

PROCESS
CYAN
PROCESS
CYAN
PROCESS
YELLOW
PROCESS
BLACK

MATERIAL/FINISH: 80# MATTE OR 115 gsm THROUGHOUT BINDING: STAPLE 25% MIN Post Consumer FONTS
Myriad Pro Regular
Myriad Pro Condensed

Myriad Pro Bold

FILES

90026012 Rev A Master Quick Start Guide MC996D NVTL.AI (AI CS3) 90026012 Rev A CS Outline Quick Start Guide MC996D NVTL.EPS (AI CS EPS) 90026012 Rev A View Only Quick Start Guide MC996D NVTL.PDF (DO NOT PRINT Reference PDF)

**IMAGES** 

ALL IMAGES EMBEDDED IN DOCUMENT

This Proof Indicates Approximate Color Only. For Accurate Color Match, Use Approved Color Standard DO NOT USE COLOR FORMULAS ON THIS FILE.

120 mm

# Regulatory Information

CE Marking FCC Notice Safety Notice

#### **CE Marking**

This device has been tested to and conforms to the essential regulatory requirements of the European Union R&TTE directive 1999/5/EC and has attained CE Marking.

### Federal Communications Commission Notice (FCC United States)

This equipment has been tested to, and found to be within the acceptable limits for a Class B digital device, pursuant to part 15 of the FCC Rules and Industry Canada ICES-003. These limits are designed to provide reasonable protection against harmful interference when the equipment is operated in a residential environment.

This equipment generates radio frequency energy and is designed for use in accordance with the manufacturer's user manual. However, there is no guarantee that interference will not occur in any particular installation.

If this equipment causes harmful interference to radio or television reception, which can be determined by turning the equipment off and on, you are encouraged to try to correct the interference by one or more of the following measures:

# **Regulatory Information**

- Reorient or relocate the receiving antenna
- Increase the separation between the equipment and the receiver
- Consult the dealer or an experienced radio/television technician for help

This device complies with Part 15 of the Federal Communications Commission (FCC) Rules and Industry Canada ICES-003. Operation is subject to the following two conditions:

- $\bullet \mbox{ This device may not cause harmful interference.} \\$
- This device must accept any interference received, including interference that may cause undesired operation.

WARNING: DO NOT ATTEMPT TO SERVICE THE WIRELESS COMMUNICATION DEVICE YOURSELF. SUCH ACTION MAY VOID THE WARRANTY. THE OVATION DEVICE IS FACTORY TUNED. NO CUSTOMER CALIBRATION OR TUNING IS REQUIRED. CONTACT YOUR SERVICE PROVIDER FOR INFORMATION ABOUT SERVICING YOUR WIRELESS COMMUNICATION DEVICE.

NOTE: The Radio Frequency (RF) emitter installed in your modem must not be located or operated in conjunction with any other antenna or transmitter, unless specifically authorized by Novatel Wireless Technologies.

120 mm

10

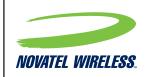

TITLE: QUICK START GUIDE MC996D NVTL

ECO: P/N: 90026012

Rev.A 08/17/09- A.Farrell- INITIAL DRAFT Rev.B 08/18/09 - A.Farrell - SECOND DRAFT Rev.C 08/19/09 - A.Farrell - THIRD DRAFT

MAGENTA DOES NOT PRINT. FOR DIECUT REFERENCE ONLY.

COLOR: 4/4

NOTES

INKS

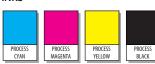

MATERIAL/FINISH: 80# MATTE OR 115 gsm THROUGHOUT BINDING: STAPLE 25% MIN Post Consumer

Myriad Pro Regular Myriad Pro Condensed
Myriad Pro Bold

**FILES** 

90026012 Rev A Master Quick Start Guide MC996D NVTL.AI (AI CS3) 90026012 Rev A CS Outline Quick Start Guide MC996D NVTL.EPS (AI CS EPS) 90026012 Rev A View Only Quick Start Guide MC996D NVTL.PDF (DO NOT

IMAGES
ALL IMAGES EMBEDDED IN DOCUMENT

This Proof Indicates Approximate Color Only. For Accurate Color Match, Use Approved Color Standard. DO NOT USE COLOR FORMULAS ON THIS FILE.

120 mm

# **Regulatory Information**

MODIFICATIONS: Any changes or modification not expressly approved by Novatel Wireless, Inc. could void the user's authority to operate this equipment.

The FCC has granted an Equipment Authorization for this wireless modem with all reported SAR levels evaluated as in compliance with the FCC RF  $\,$ exposure guidelines.

FCC Equipment Authorization ID: NBZNRM-MC996D

In order to comply with FCC RF exposure requirements, the device must be installed so that a minimum separation distance of 0.5 cm (0.2") is maintained between the antenna and all persons during ordinary operating condition.

Do not operate your Ovation MC996D in any area where medical equipment, life support equipment, or near any equipment that may be susceptible to any form of radio interference. In such areas, the host communications device must be turned off. The MC996D may transmit signals that could interfere with this equipment.

**Regulatory Information** 

#### On an aircraft, either on the ground or airborne

In addition to FAA requirements, many airline regulations state that you must suspend wireless operations before boarding an airplane. Please ensure that the host device is turned off and your Ovation MC996D is removed from the USB port prior to boarding aircraft in order to comply with these regulations. Ovation MC996D can transmit signals that could interfere with various onboard systems and controls.

### While operating a vehicle

The driver or operator of any vehicle should not operate a wireless data device while in control of a vehicle. Doing so will detract from the driver or operator's control and operation of that vehicle. In some countries, operating such communications devices while in control of a vehicle is an offense.

NOTE:

Please consult the User Guide for complete regulatory and safety information, available at www.novatelwireless.com

12

120 mm

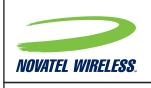

TITLE: QUICK START GUIDE MC996D NVTL

P/N: 90026012

ECO:

Rev.A 08/17/09- A.Farrell- INITIAL DRAFT Rev.B 08/18/09 - A.Farrell - SECOND DRAFT Rev.C 08/19/09 - A.Farrell - THIRD DRAFT

MAGENTA DOES NOT PRINT. FOR DIECUT REFERENCE ONLY.

COLOR: 4/4

INKS

120 mm

NOTES

MATERIAL/FINISH: 80# MATTE OR 115 gsm THROUGHOUT BINDING: STAPLE 25% MIN Post Consumer

**FONTS** Myriad Pro Regular Myriad Pro Condensed

Myriad Pro Bold

FILES

90026012 Rev A Master Quick Start Guide MC996D NVTL.AI (AI CS3)
90026012 Rev A CS Outline Quick Start Guide MC996D NVTL.EPS (AI CS EPS)
90026012 Rev A View Only Quick Start Guide MC996D NVTL.PDF (DO NOT PRINT Reference PDF)

IMAGES ALL IMAGES EMBEDDED IN DOCUMENT

This Proof Indicates Approximate Color Only. For Accurate Color Match, Use Approved Color Standard. DO NOT USE COLOR FORMULAS ON THIS FILE.

**Back Cover** ©2009. Novatel Wireless, Inc. All rights reserved.

Ovation, Total Mobile Internet, MobiLink and the Novatel Wireless names and logos are all either trademarks or registered trademarks of Novatel Wireless, Inc. All other trademarks are the property of their respective owners. 120 mm 120 mm